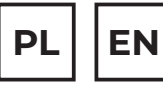

# $\overline{POTENSO}^{\circledR}$

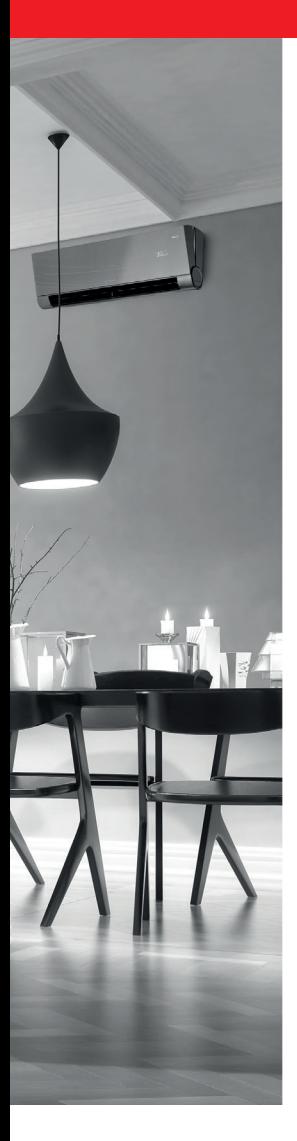

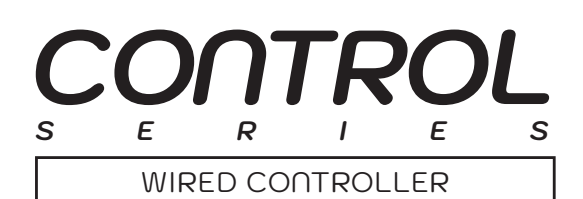

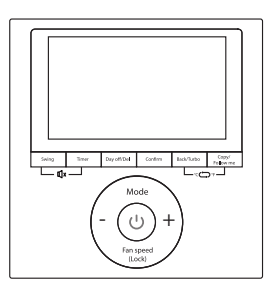

## **INSTRUKCJA OBSŁUGI USER MANUAL**

MODELE/MODELS: **SAVA** SAVA CS SAVA WM

## www.rotenso.com

# **STEROWNIK PRZEWODOWY SAVA**

## Instrukcja obsługi

## Spis treści

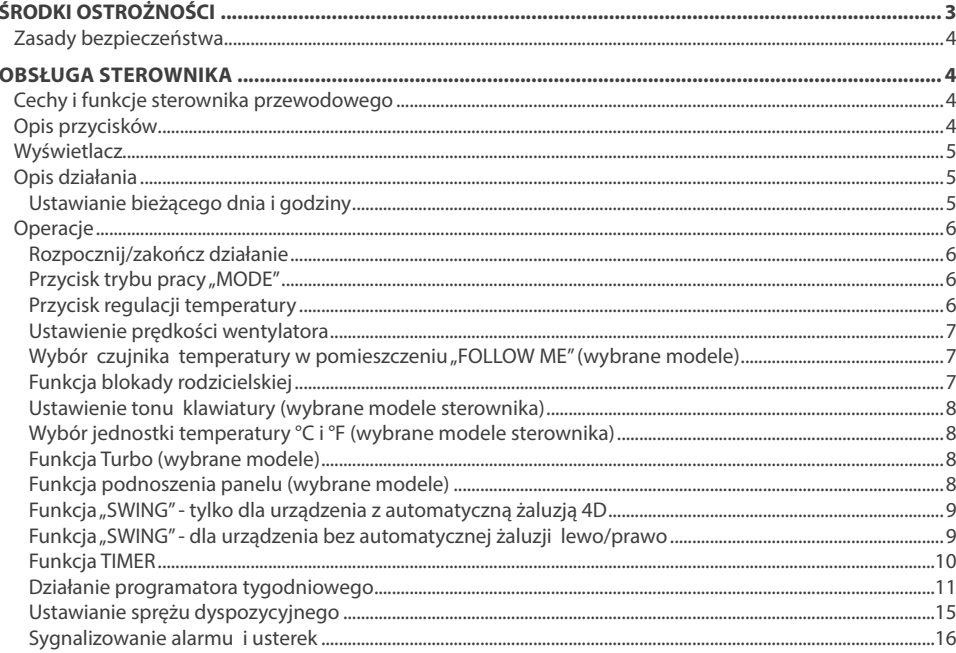

## **ŚRODKI OSTROŻNOŚCI**

## **OSTRZEŻENIE**

Tylko wykwalifikowane osoby powinny instalować i serwisować sprzęt. Instalacja, rozruch i serwis urządzeń może być niebezpieczny i wymaga specjalistycznej wiedzy i przeszkolenia. Nieprawidłowo zainstalowany, przygotowany lub wymieniony sprzęt przez niewykwalifikowane osoby może spowodować poważne obrażenia ciała, a nawet śmierć. Podczas pracy przy urządzeniu należy przestrzegać wszelkich środków ostrożności zawartej w niniejszej instrukcji, na naklejkach i etykietach urządzenia.

#### **UTYLIZACJA:**

Nie wyrzucaj urządzenia razem z niesortowanymi odpadami komunalnymi. Konieczne jest przekazanie tego typu odpadów do specjalnego przetworzenia. Wyrzucanie urządzenia razem z innymi odpadami z gospodarstwa domowego jest nielegalne. Istnieje kilka sposobów pozbycia się sprzętów tego typu:

- A. Miasto organizuje zbiórki odpadów elektronicznych, podczas których można przekazać urządzenie bez ponoszenia kosztów.
- B. Podczas kupowania nowego urządzenia sprzedawca przyjmie nasze stare urządzenie bez żadnej opłaty.
- C. Producent odbierze od klienta produkt bez obciążania go kosztami.
- D. Produkty tego typu, zawierające cenne elementy, mogą zostać sprzedane na skupie metali.

Wyrzucenie urządzenia ,,na dziko" naraża Ciebie oraz Twoich najbliższych na ryzyko utraty zdrowia. Niebezpieczne substancje z urządzenia mogą przeniknąć do wód gruntowych stwarzając niebezpieczeństwo przedostania się do łańcucha pokarmowego ludzi.

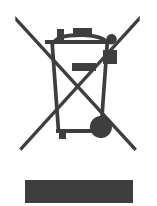

## **1. CECHY I FUNKCJE STEROWNIKA PRZEWODOWEGO**

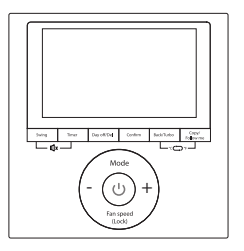

#### **Cechy:**

- 1. Wyświetlacz LCD
- 2. Wyświetlanie kodu błędu (usterki)
- 3. Sterowanie indywidualne żaluzjami
- 4. Wyświetlacz temperatury w pomieszczeniu
- 5. Programator tygodniowy

#### **Funkcje:**

- 1. Tryb pracy: automatyczny, chłodzenie, osuszanie, grzanie, wentylator
- 2. Prędkość wentylatora: automatycznie, wolno, średnio, szybko
- 3. Swing wachlowanie żaluzjami (wybrane modele)
- 4. Włącz/Wyłącz Timer

**2. OPIS PRZYCISKÓW**

- 5. Nastawa temperatury
- 6. Programator tygodniowy
- 7. Tryb Follow Me
- 8. Zabezpieczenie przed dziećmi
- 9. Zegar

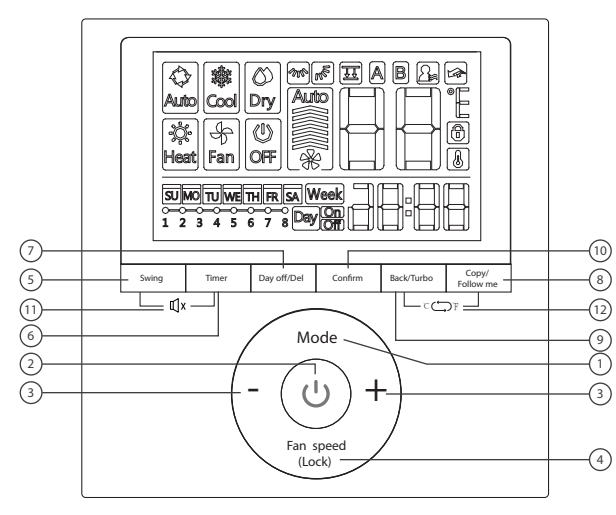

## **Przyciski:**

- 1. Przycisk trybu pracy
- 2. Przycisk zasilania "Power"
- 3. Przycisk regulacji + lub -
- 4. Przycisk prędkości wentylatora "Fan Speed"
- 5. Przycisk funkcji "Swing"
- 6. Przycisk programatora "Timer"
- 7. Przycisk dnia wolnego/usunięcia "Day Off/Del"
- 8. Przycisk kopiowania "Copy"/ funkcji "Follow Me"
- 9. Przycisk powrotu "Back/Turbo"
- 10. Przycisk potwierdzenia "Confirm"
- 11. Włączenie/Wyłączenie dźwięków (wybrane modele sterownika)
- 12. Zmiana jednostki temperatury (wybrane modele sterownika)

## **3. WYŚWIETLACZ**

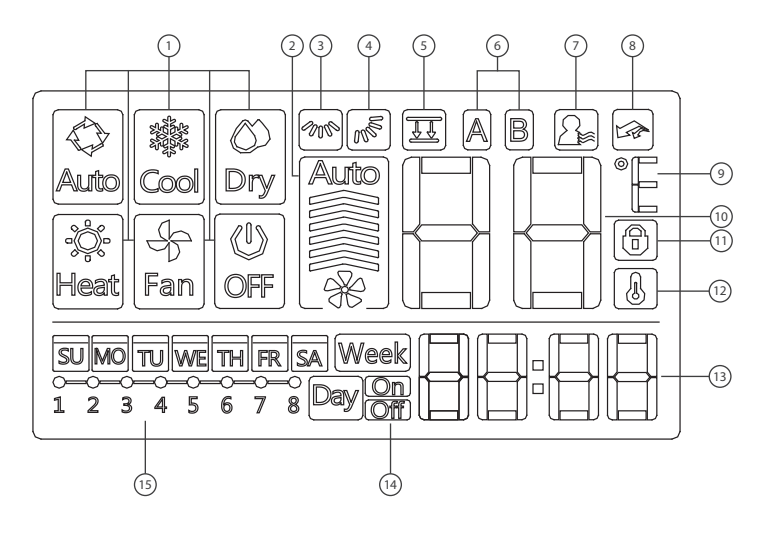

#### **Wskaźniki:**

- 1. Wskaźniki trybu pracy.
- 2. Wskaźnik prędkości wentylatora.
- 3. Wskaźnik wachlowania żaluzji: prawo-lewo.
- 4. Wskaźnik wachlowania żaluzji: góra-dół.
- 5. Podnoszenie panelu (niektóre modele).
- 6. Wskaźnik jednostki głównej i jednostki pomocniczej (niektóre modele)
- 7. Wskaźnik funkcji "Follow Me"
- 8. Wskaźnik funkcji "Turbo"
- 9. Wskaźnik stopni temperatury °C / °F.
- 10. Wyświetlacz temperatury.
- 11. Wskaźnik blokady.
- 12. Wskaźnik temperatury pomieszczenia.
- 13. Wskaźnik zegara.
- 14. Programator czasowy ON/OFF.
- 15. Programator tygodniowy.

#### **4. OPIS DZIAŁANIA**

#### **4.1. Ustawianie bieżącego dnia i godziny**

- 1. Naciśnij "TIMER" przez 3 s lub więcej. Wskaźnik Timera zacznie migać.
- 2. Naciśnij + lub −, aby ustawić datę. Wskaźnik daty zacznie migać .

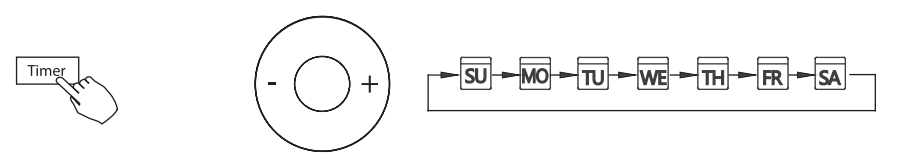

- 3. Ustawienie daty jest zakończone, a ustawienie czasu zostanie ustawione po naciśnięciu "TIMER" lub jeśli nic nie zostanie naciśnięte w ciągu 10 sekund.
- 4. Naciśnij + lub −, aby ustawić bieżącą godzinę. Naciśnij wielokrotnie, aby dostosować bieżący czas co do 1 minuty. Naciśnij lub przytrzymaj, aby dostosować bieżący czas.
- 5. Ustawienie zostanie zakończone po naciśnieciu przycisku "TIMER" lub jeśli przez 10 sekund nie zostanie naciśnięty żaden przycisk.

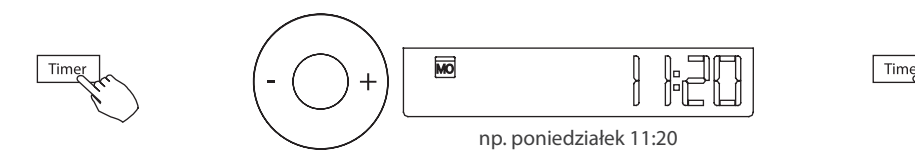

#### **5. OPERACJE**

#### **5.1. Rozpocznij/zakończ działanie**

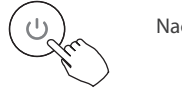

Naciśnij przycisk zasilania.

#### **5.2. Przycisk trybu pracy "MODE"**

Przycisk trybu pracy "MODE" umożliwia ustawienie/przełączanie trybu pracy klimatyzatora w kolejności: AUTO - CHŁODZENIE - OSUSZANIE - GRZANIE - TYLKO WENTYLATOR.

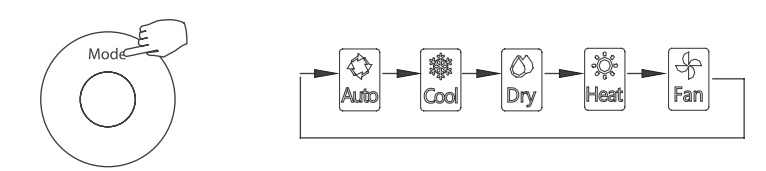

#### **5.3. Przycisk regulacji temperatury**

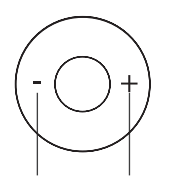

Zmniejsz Zwiększ

Naciśnięcie przycisku " - " spowoduje zmniejszenie temperatury, natomiast naciśnięcie przycisku " + " spowoduje zwiększenie temperatury. Zakres nastawy temperatury to  $17^{\circ}$ C ~  $30^{\circ}$ C (62°F ~  $86^{\circ}$ F).

#### **5.4. Ustawienie prędkości wentylatora**

Naciśnij przycisk "FAN SPEED", aby ustawić prędkość wentylatora *Uwaga: Funkcja ta jest niedostępna w trybie automatycznym (AUTO) i osuszania (DRY).*

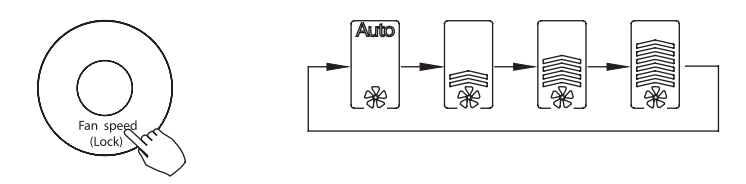

#### 5.5. Wybór czujnika temperatury w pomieszczeniu "FOLLOW ME" (wybrane modele)

Naciśnij przycisk "FOLLOW ME", jeżeli temperatura w pomieszczeniu ma być wykrywana z jednostki wewnętrznej, czy ze sterownika przewodowego.

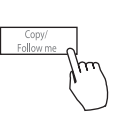

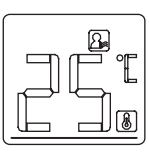

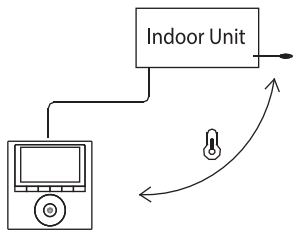

*Uwaga: Gdy pojawi się wskaźnik funkcji "FOLLOW ME" , temperatura w pomieszczeniu jest zaczytywana bezpośrednio ze sterownika.*

#### **5.6. Funkcja blokady rodzicielskiej**

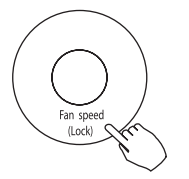

Naciśnij przycisk "LOCK" przez 3 sekundy, aby aktywować funkcję blokady dla dziecka i zablokować wszystkie przyciski na sterowniku przewodowym. Naciśnij ponownie przez 3 sekundy, aby dezaktywować.

*Uwaga: Gdy funkcja blokady rodzicielskiej jest włączona, na ekranie wyświetlacza pojawi się ikona .*

#### **5.7. Ustawienie tonu klawiatury (wybrane modele sterownika)**

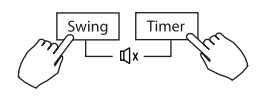

Naciśnii jednocześnie "SWING" i "TIMER" przez 3 sekundy, aby wyłączyć dźwięk klawiatury.

Naciśnij ponownie przyciski przez 3 sekundy, aby włączyć ton klawiatury.

#### **5.8. Wybór jednostki temperatury °C i °F (wybrane modele sterownika)**

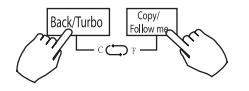

Naciskaj jednocześnie przycisk "BACK" oraz "COPY" przez 3 sekundy, aby przełączyć wyświetlanie temperatury między skalami °F i °C.

#### **5.9. Funkcja Turbo (wybrane modele)**

- Naciśnij przycisk "TURBO", aby włączyć/wyłączyć funkcję Turbo. Funkcja turbo ustawia urządzenie tak, aby osiągnięto zadaną temperaturę przez użytkownika w jak najkrótszym czasie.
- Gdy użytkownik naciśnie "TURBO" w trybie chłodzenia, urządzenie ustawia się na najwyższą prędkość wentylatora, aby jak najszybciej rozpocząć proces chłodzenia.

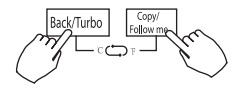

#### **5.10. Funkcja podnoszenia panelu (wybrane modele)**

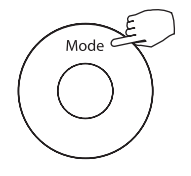

1. Gdy urządzenie jest wyłączone. Naciśnij długo przycisk "MODE", aby aktywować funkcję podnoszenia panelu. Znak  $\mathbb{E}$  będzie migać.

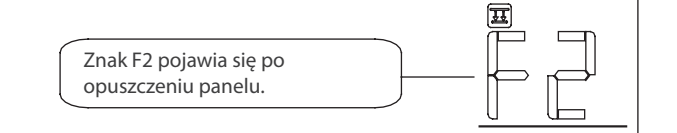

2. Naciśnij przycisk + i -, aby sterować podnoszeniem lub opuszczaniem panelu. Naciśnięcie przycisku + może zatrzymać panel, podczas gdy jest opuszczany. Naciśnięcie przycisku - może zatrzymać panel, podczas gdy jest on podnoszeni.

#### **5.11. Funkcja "SWING" - tylko dla urządzenia z automatyczną żaluzją 4D**

#### **5.11. 1. Swing w górę-w dół**

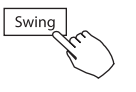

Naciśnii przycisk "SWING", aby uruchomić funkcję wachlowania w górę i w dół. Naciśnij go ponownie, aby zatrzymać.

Gdy funkcja wachlowania w górę-w dół jest włączona, pojawia się wskaźnik  $\sqrt{8}$ .

#### **5.11. 2. Swing lewo-prawo**

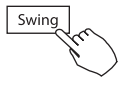

Naciśnij długo przycisk "SWING", aby uruchomić funkcję wachlowania w lewo-w prawo. Naciśnij go ponownie, aby zatrzymać.

Gdy funkcja wachlowania lewo-prawo jest włączona, pojawia się wskaźnik .

#### **9.12. Funkcja "SWING" - dla urządzenia bez automatycznej żaluzji lewo/prawo**

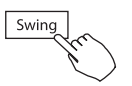

- Użyj "SWING", aby dostosować kierunek nawiewu powietrza w górę i w dół.
	- 1. Za każdym razem, gdy użytkownik naciska przycisk "SWING", żaluzja obraca się o sześć stopni.
	- 2. Naciśnij i przytrzymaj "SWING" przez 2 sekundy, żaluzję wejdą w tryb automatycznego wachlowania "SWING". Naciśnii ponownie "SWING", aby zatrzymać automatyczne wachlowanie.

Gdy funkcja automatycznego wachlowania jest włączona, pojawi się wskaźnik. $\lbrack \mathcal{R} \rbrack$ (Dotyczy modeli z automatyczną żaluzją 4D)

- Funkcja odnosi się do urządzenia z czterema automatycznymi żaluzjami, które mogą być obsługiwane automatycznie razem lub indywidualnie (wybrane modele).
	- 1. Naciśnij przycisk "SWING", aby włączyć funkcję regulacji żaluzji góra/dół. Wskaźnik  $\sqrt{s}$  bedzie migać. (Nie dotyczy wszystkich modeli).
	- 2. Naciskając przycisk "+" lub "-" można wybrać ruch każdej z żaluzji. Za każdym razem, gdy naciskasz przycisk, wybierasz odpowiednią sekwencię: (ikona  $\overline{0}$ oznacza, że cztery żaluzje poruszają się w tym samym czasie).

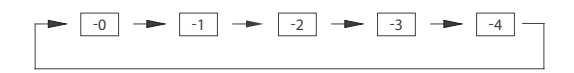

3. Następnie użyj przycisku "SWING", aby dostosować kierunek przepływu powietrza w górę lub w dół wybranej żaluzji.

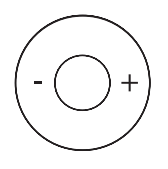

#### **6. FUNKCJA TIMER**

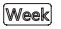

#### **TYGODNIOWY TIMER**

Użyj do ustawienia czasu pracy dla każdego dnia tygodnia.

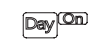

#### **TIMER** .. ON"

Użyj do ustawienia rozpoczęcia i zakończenia pracy klimatyzatora. Zadane operacje zostaną zrealizowane po upływie określonego czasu.

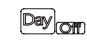

#### **TIMER.OFF"**

Użyj do ustawienia zakończenia pracy klimatyzatora. Zadana operacja zostanie zrealizowana się po upływie określonego czasu.

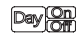

#### **TIMER..ON" I..OFF"**

Użyj do ustawienia rozpoczęcia pracy klimatyzatora. Zadana operacja zostanie zrealizowana się po upływie określonego czasu.

#### **6.1. Aby ustawić czas włączenia lub wyłączenia.**

- 1. Naciśnii "TIMER", aby wybrać **Day<sup>lon</sup> lub Day**
- 2. Naciśnii przycisk "CONFIRM", a wyświetlacz zegara zacznie migać.
- 3. Naciśnij + lub −, aby ustawić godzinę. Po ustawieniu czasu czasomierz uruchamia lub zatrzymuje klimatyzator automatycznie.
- 4. Naciśnij ponownie przycisk "CONFIRM", aby zakończyć ustawienia.

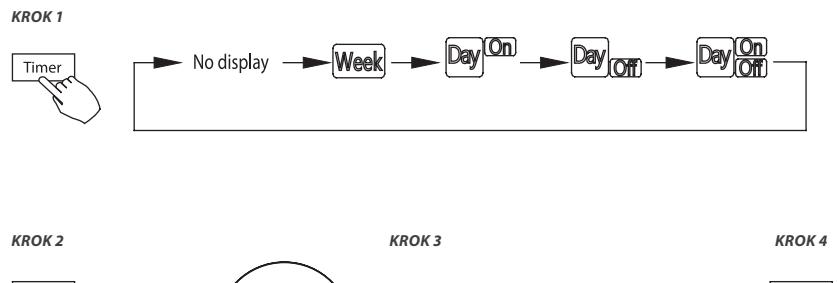

 $Day$ <sub>Off</sub>

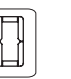

np. zegar wyłączenia ustawiony na 6:00

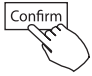

#### **6.2. Aby ustawić TIMER WŁĄCZANIA lub WYŁĄCZANIA**

- 1. Naciśnii "TIMER", aby wybrać Daylon
- 2. Naciśnij przycisk "CONFIRM", a wyświetlacz zegara zacznie migać
- 3. Naciśnij przycisk + lub -, aby ustawić "TIMER" wł., a następnie naciśnij przycisk "CONFIRM".
- 4. Naciśnij + lub -, aby ustawić "TIMER" wyłączenia
- 5. Naciśnij przycisk "CONFIRM", aby zakończyć ustawianie.

Confirm

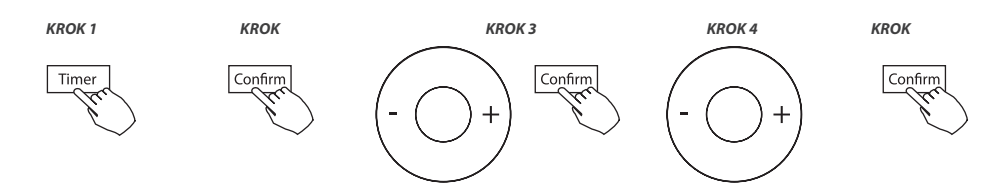

#### **7. DZIAŁANIE PROGRAMATORA TYGODNIOWEGO**

- 1. Tygodniowe ustawienie timera. Naciśnij "TIMER", aby wybrać Week i naciśnij "CONFIRM".
- 2. Wybierz dzień tygodnia. Naciśnij + lub −, aby wybrać dzień tygodnia, a następnie naciśnij przycisk "CONFIRM".

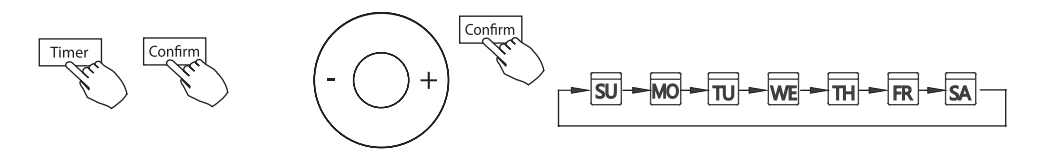

3. Ustawienie timera, ustawienia "timera nr. 1":

Naciśnij + lub −, aby wybrać czas ustawienia. Czas ustawienia, tryb pracy, temperaturę i prędkość wentylatora, które są wyświetlane na wyświetlaczu LCD. Naciśnii przycisk "CONFIRM", aby wprowadzić proces ustawiania czasu.

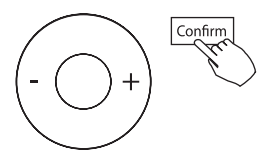

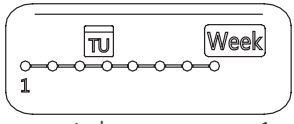

np. wtorkowy program nr. 1

**WAŻNE:** Jednego dnia można ustawić do 8 zaplanowanych wydarzeń. Dla każdego wydarzenia można zaplanować odpowiedni tryb pracy "MODE", temperaturę i prędkości wentylatora.

4. Ustawienie czasu Naciśnii + i −, aby ustawić czas, a następnie naciśnii "CONFIRM".

5. Ustawienie trybu pracy Naciśnij + i −, aby ustawić tryb pracy, a następnie naciśnij "CONFIRM".

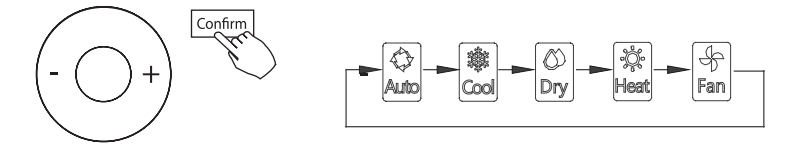

- 6. Ustawienie temperatury w pomieszczeniu Naciśnij + i −, aby ustawić temperature w pomieszczeniu, a nastepnie naciśnii przycisk "CONFIRM". *Uwaga: To ustawienie jest niedostępne w trybie FAN lub OFF.*
- 7. Ustawienie prędkości wentylatora Naciśnij + i −, aby ustawić prędkość wentylatora, a następnie naciśnij przycisk "CONFIRM". *Uwaga: To ustawienie jest niedostępne w trybach AUTO, DRY lub OFF.*

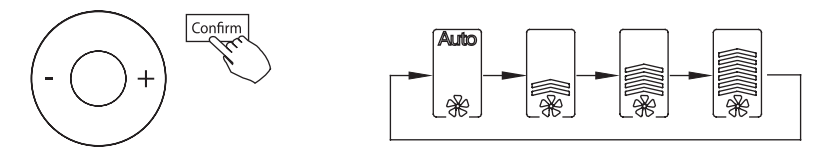

- 8. Kolejne zaplanowane wydarzenia można ustawić, powtarzając kroki od 3 do 7.
- 9. Dodatkowe dni, w okresie jednego tygodnia, można ustawić, powtarzając kroki od 3 do 8

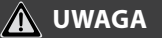

Tygodniowe ustawienie timera można przywrócić do poprzedniego kroku, naciskając przycisk "Back". Bieżące ustawienie zostanie przywrócone. Kontroler nie zapisze tygodniowych ustawień timera, jeśli w ciągu 30 sekund nie będzie żadnej operacji.

## **8. USTAWIENIA PROGRAMATORA TYGODNIOWEGO**

Aby uruchomić Naciśnij przyciśk TIMER i wybierz Week, nastąpi uruchomienie czasomierza.

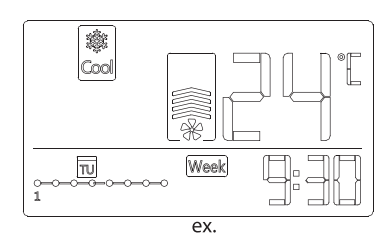

#### Aby anulować

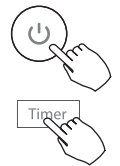

Naciśnij przycisk "ZASILANIA", aby anulować tryb timer.

Tryb timera można również anulować, zmieniając tryb timera za pomocą przycisku "TIMER".

#### **8.1. Usuwanie ustawień dla wybranego dnia**

- 1. Po ustawieniu tygodniowego timera naciśnii przycisk "CONFIRM".
- 2. Naciśnij + lub −, aby wybrać dzień tygodnia..

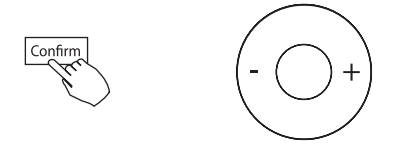

3. Naciśnij "DAY OFF", aby utworzyć dzień wolny...

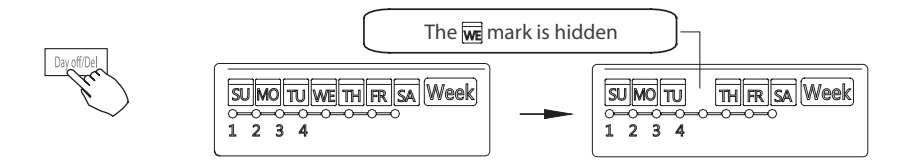

- 4. Ustaw "DAY OFF" na inne dni, powtarzając kroki 2 i 3.
- 5. Naciśnij przycisk "BACK", aby powrócić do tygodniowego timera.

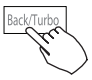

#### **Aby anulować, wykonaj te same procedury, które zostały użyte w krokach 2 i 3.**

*Uwaga: Ustawienie "DAY OFF" jest automatycznie anulowane po upływie wyznaczonego dnia.*

#### **8.2. Kopiowanie ustawień jednego dnia dla innego dnia**

Zaplanowane wydarzenie, wykonane raz, można skopiować na inny dzień tygodnia. Zaplanowane wydarzenia wybranego dnia tygodnia zostaną skopiowane. Efektywne wykorzystanie trybu kopiowania zapewnia łatwość ustawiania harmonogramów.

- 1. W zegarze tygodniowym naciśnij przycisk "CONFIRM".
- 2. Naciśnij + lub −, aby wybrać dzień, z który chcesz skopiować.
- 3. Naciśnij "COPY", pojawią się na ekranie LCD litery CY.

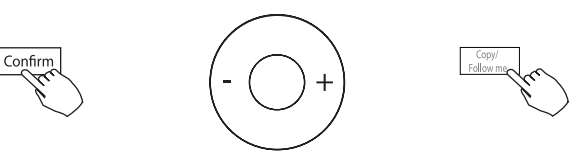

- 4. Naciśnij + lub −, aby wybrać dzień, na który chcesz skopiować.
- 5. Naciśnij przycisk "COPY", aby potwierdzić.

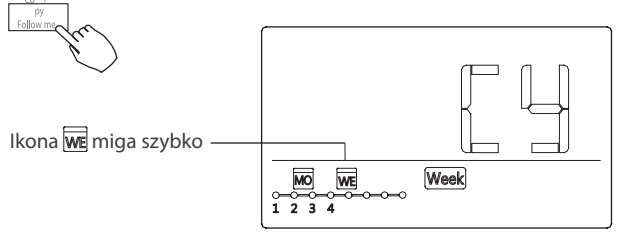

np. Kopiowanie ustawienia od poniedziałku do środy

- 6. Inne dni można skopiować, powtarzając kroki 4 i 5.
- 7. Naciśnij przycisk "CONFIRM", aby potwierdzić ustawienia..
- 8. Naciśnij przycisk "BACK", aby powrócić do tygodniowego timera.

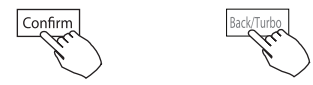

#### **8.3. Ustawianie dnia wolnego (na czas świąt, wakacji itp.)**

- 1. Podczas cotygodniowego ustawiania timera naciśnij przycisk "CONFIRM".
- 2. Naciśnij + i −, aby wybrać dzień tygodnia, a następnie naciśnij "CONFIRM".

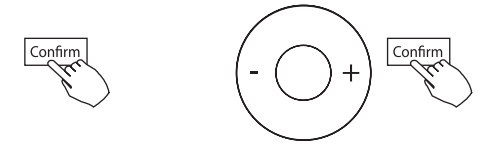

3. Naciśnij + i −, aby wybrać co chcesz usunąć. Czas ustawienia, tryb pracy, temperatura i prędkość wentylatora są wyświetlane na wyświetlaczu LCD. Czas ustawienia, tryb pracy, temperaturę i prędkość wentylatora można usunąć, naciskając "DEL" (dzień wolny).

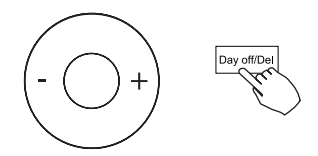

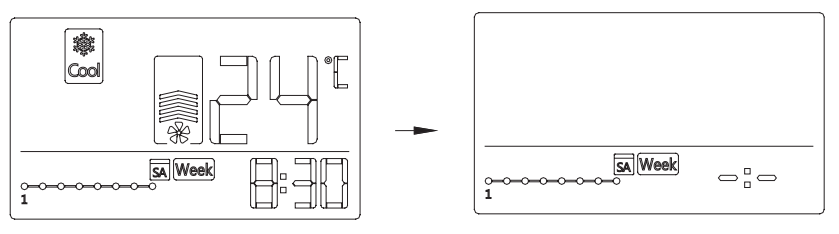

np. Usunięcie sobotniego programu nr. 1

## **9. USTAWIANIE SPRĘŻU DYSPOZYCYJNEGO**

#### **9.1. Używanie sterownika przewodowego do ustawiania sprężu dyspozycyjnego (wybrane klimatyzatory).**

- Możesz użyć funkcji automatycznej regulacji przepływu powietrza w urządzeniu, aby ustawić spręż dyspozycyjny.
- Automatyczna sprężu dyspozycyjnego powietrza to objętość wydmuchiwanego powietrza, która została automatycznie dostosowana do ilości znamionowej.
- 1. Upewnij się, że przebieg testu został wykonany za pomocą suchego wymiennika. Jeśli wymiennik jednostki wewnętrznej nie jest suchy, uruchom urządzenie przez 2 godziny w trybie FAN ONLY, aby wysuszyć cewkę.
- 2. Sprawdź, czy okablowanie zasilające jak i instalacja kanałów zostały zakończone. Sprawdź, czy wszystkie przepustnice są otwarte. Sprawdź, czy filtr powietrza jest prawidłowo przymocowany do bocznego przejścia ssącego powietrza w

urządzeniu.

- 3. Ustaw parametry automatycznej regulacji przepływu powietrza. Gdy klimatyzator jest wyłączony, wykonaj następujące czynności:
	- Naciśnij długo "COPY".
	- Naciśnij "+" lub "-", aby wybrać AF.
	- Naciśnij "CONFIRM ".Klimatyzator uruchomi wentylator w celu automatycznej regulacji przepływu powietrza.

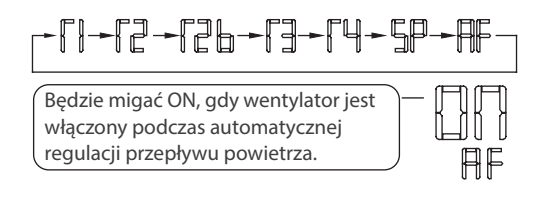

#### **NIE reguluj przepustnic, gdy aktywna jest automatyczna regulacja przepływu powietrza.**

Po 3 do 6 minutach klimatyzator przestanie działać co oznacza zakończenie automatycznej regulacji sprężu dyspozycyjnego.

#### **9.2. Używanie sterownika przewodowego do ustawiania sprężu dyspozycyjnego (niektóre klimatyzatory)**

Gdy klimatyzator jest wyłączony, wykonaj następujące czynności:

- Naciśnii długo "COPY".
- Naciśnij " $+$ " lub " $-$ ", aby wybrać AF.
- Naciśnij "CONFIRM ", aby ustawić przepływ powietrza.
- 0 oznacza stabilną objętość przepływu powietrza, 1 do 4 oznacza wzrost objętości przepływu powietrza.
- Naciśnij "BACK", aby zakończyć ustawienie.

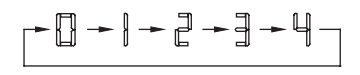

## **10. SYGNALIZOWANIE ALARMU I USTEREK**

Jeśli system nie działa prawidłowo z wyjątkiem wyżej wymienionych przypadków lub wyżej wymienione usterki są oczywiste, zbadaj system zgodnie z poniższymi procedurami.

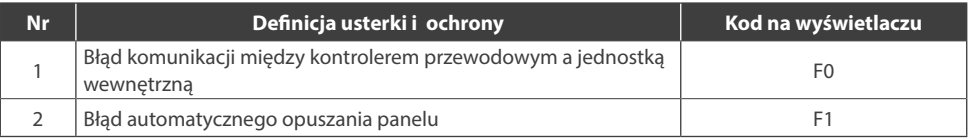

Sprawdź jaki błąd wyświetla się na panelu jednostki wewnętrznej i zapoznaj się z instrukcją obsługi.

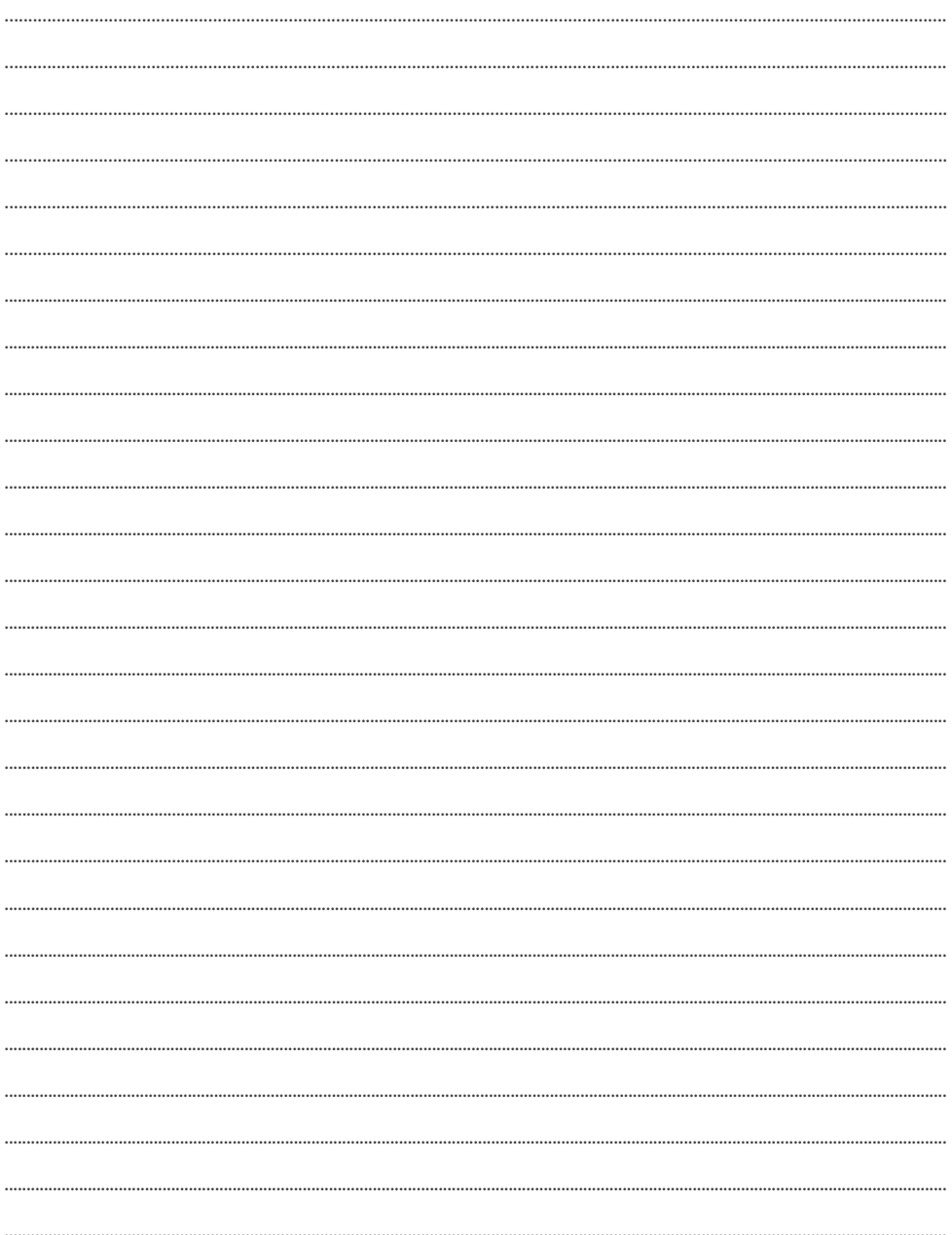

# **SAVA WIRED CONTROLLER**

## User manual

## Content

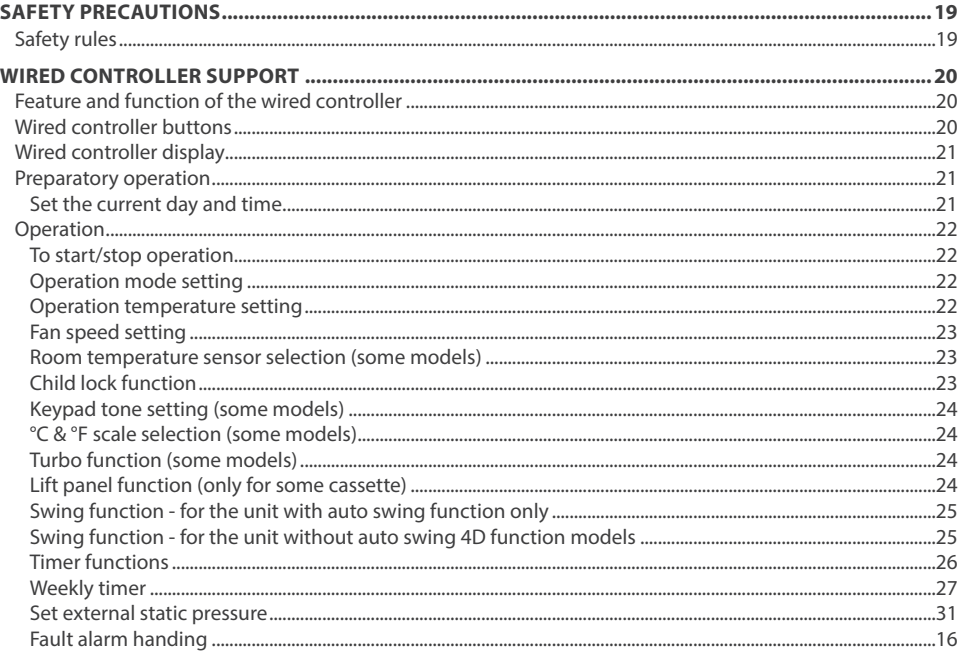

## **SAFETY PRECAUTIONS**

## **WARNING**

Only qualified personnel should install and service the equipment. The installation, starting up, and servicing of heating, ventilating, and air-conditioning equipment can be hazardous and requires specific knowledge and training. Improperly installed, adjusted or altered equipment by an unqualified person could result in death or serious injury. When working on the equipment, observe all precautions in the literature and on the tags, stickers, and labels that are attached to the equipment.

#### **Read the following if you use the device in European countries:**

The device can not be operated by children over 7 years old, disabled people and oraz people without experience and knowledge. Instructions should include a description of the correct and safe handling of the device and oraz information about possible dangers. Children should not play with the device. Cleaning and servicing should be carried out by authorized persons.

#### **UTILIZATION:**

Do not dispose of this product together with unsorted municipal waste. It's necessary to transfer this type of waste for special processing. It's illegal to throw the device together with other household waste. There are several ways to get rid of this type of equipment:w

- A. The city organizes electronic waste collection, you can pass the device without the cost.
- B. When you buy a new device the seller will accept the old device without any fees.
- C. Manufacturer will take the product from buyer produkt without charging it with costs.
- D. Products of this type, contains valuable elements, it can be sold sprzedane on purchase of metals.

Throwing the device ,,on wild" exposes you to the risk of losing your health. Dangerous substances from the device can penetrate to groundwater screating a danger of getting through to people's food chain.

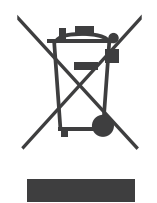

## **1. FEATURE AND FUNCTION OF THE WIRED CONTROLLER**

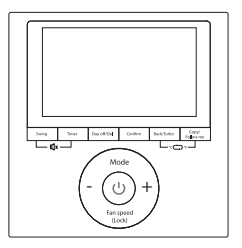

#### **Feature:**

- 1. LCD display.
- 2. Malfunction code display: displays the error code (helpful for servicing)

7. Follow me 8. Child Lock 9. Clock

- 3. 4-way wire layout design.
- 4. Room temperature display.
- 5. Weekly Timer

#### **Function:**

- 1. Mode: choose Auto Cool Dry Heat Fan
- 2. Fan speed: Auto Low Med High
- 3. Swing (on some models)
- 4. Timer ON/OFF
- 5. Temp setting
- 6. Weekly Timer

## **2. WIRED CONTROLLER BUTTONS**

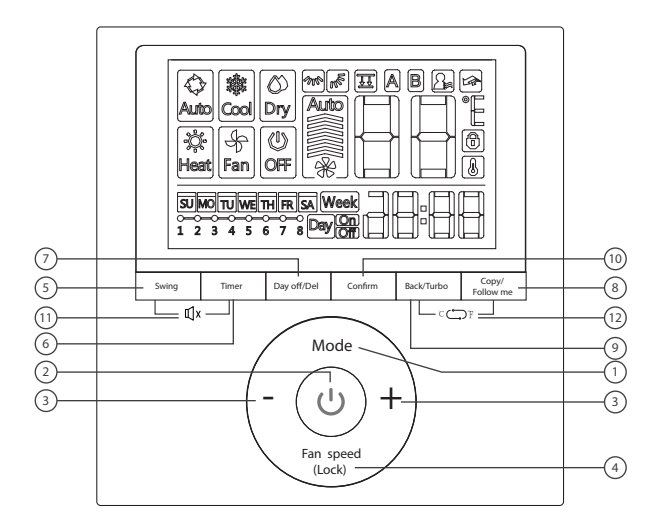

#### **Buttons:**

- 1. Mode
- 2. Power
- 3. Adjust
- 4. 4. Fan Speed
- 5. Swing
- 6. Timer
- 7. Day Off/Del
- 8. Copy/Follow me
- 9. Back/Turbo
- 10. Confirm
- 11. ON/OFF sounds (some models of wired controller)
- 12. Temperature unit (some models of wired controller)

#### **3. WIRED CONTROLLER DISPLAY**

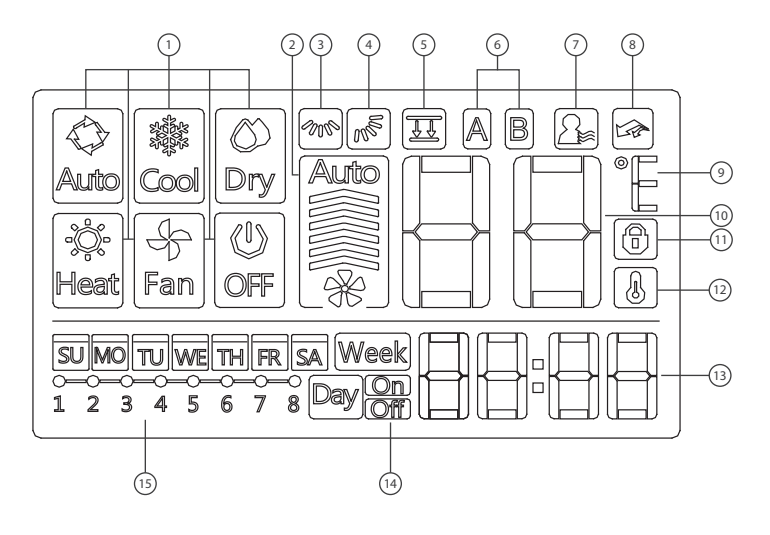

#### **Indicators:**

- 1. Operation mode indicator
- 2. Fan speed indicator
- 3. Left-right swing indicator
- 4. Up-down swing indicator
- 5. Panel function indicator (some models)
- 6. Main unit and secondary unit indicator (some models)
- 7. Follow me function indicator
- 8. Turbo/Auxiliary Heat function indicator
- 9. °C / °F indicator
- 10. Temperature display
- 11. Lock indicator
- 12. Room temperature indicator
- 13. Clock display
- 14. On/Off timer
- 15. Timer display

#### **4. PREPARATORY OPERATION**

#### **4.1. Set the current day and time**

- 1. Press TIMER for 3s or more. The timer displays flashes.
- 2. Press + or − to set the date. The selected date flashes.

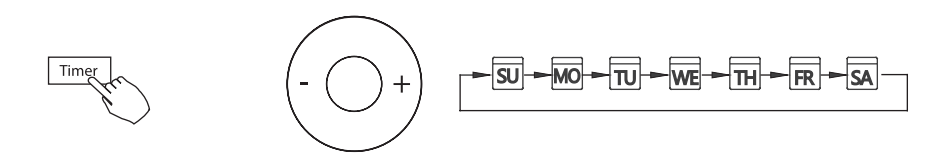

- 3. Date setting is complete and the time setting is ready after pressing TIMER or if nothing is pressed in 10 seconds.
- 4. Press + or − to set the current time. Press repeatedly to adjust the current time in 1 minute increments. Press and hold to adjust the current time.
- 5. The setting is complete after pressing TIMER or if no button is pressed for 10 seconds.

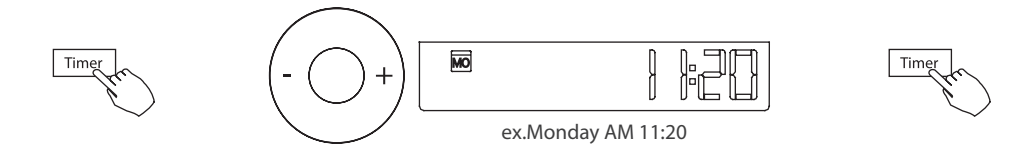

#### **5. OPERATION**

#### **5.1. To start/stop operation**

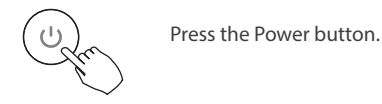

#### **5.2. Operation mode setting**

Press MODE to set the operation mode.

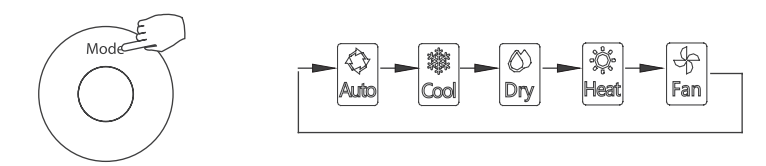

#### **5.3. Operation temperature setting**

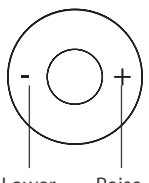

Lower Raise

Press + or − to set the room temperature. Indoor Setting Temperature Range: 62~86°F (17~30°C) / 62~88°F (17~31°C) (depending on models)).

#### **5.4. Fan speed setting**

Press FAN SPEED to set the fan speed

*NOTE: This function is unavailable in the AUTO or DRY modes.*

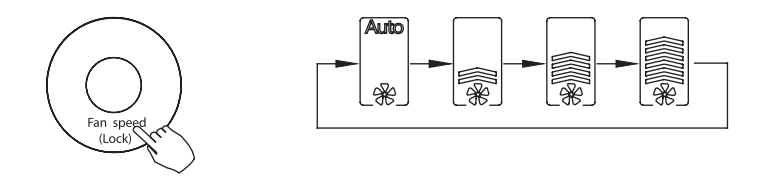

#### **5.5. Room temperature sensor selection (some models)**

Press FOLLOW ME to select whether the room temperature is detected at the indoor unit or at the wired controller.

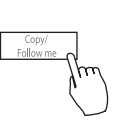

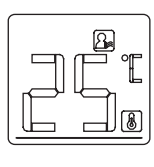

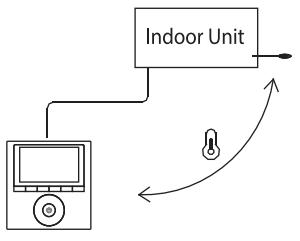

*NOTE: When the FOLLOW ME function indication*  $\mathbb{R}$  *appears, the room temperature is detected at the wire remote controller.*

#### **5.6. Child lock function**

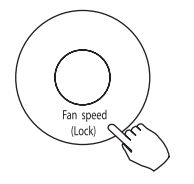

Press LOCK for 3 seconds to activate the CHILD LOCK feature and lock all buttons on the wired controller. Press again for 3 seconds to deactivate.

**NOTE:** When the child lock function is activated, the  $\circledB$  lock image appears.

#### **5.7. Keypad tone setting (some models)**

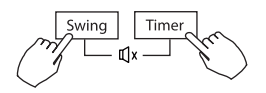

Press SWING and TIMER simultaneously for 3 seconds to disable the keypad tone.

Press the buttons again for 3 seconds to enable the keypad tone.

#### **5.8. °C & °F scale selection (some models)**

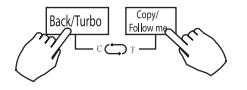

Press BACK and COPY simultaneously for 3 seconds to alternate the temperature display between the °F & °C scale.

#### **5.9. Turbo function (some models)**

- Press TURBO to activate/deactivate the Turbo/Auxiliary Heat function. The turbo function sets the unit to reach the user's present temperature in the shortest amount of time possible.
- When the user presses TURBO in the COOL mode, the unit sets to the highest fan speed setting to jump start the cooling process.

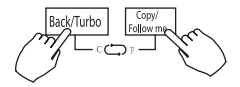

#### **5.10. Lift panel function (only for some cassette)**

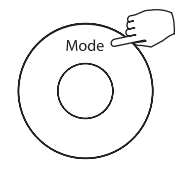

1. When the unit is off. Press the Mode button long to activate the lift panel function. The  $\Xi$  mark will flash.

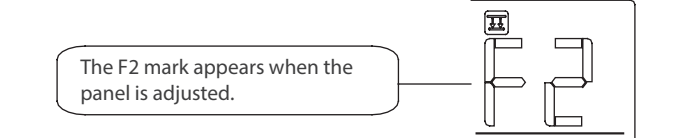

2. Press the button + and - to control the lift and drop of the panel. Pressing the + button can stop the panel,while it is dropping. Pressing the - button can stop the panel,while it is lifting.

#### **5.11. Swing function - for the unit with auto swing function only**

#### **5.11. 1. Up-Down swing**

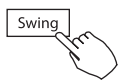

Press the Swing button to start up-down swing function. Press it again to stop. When the Up-Down swing function is activated, the  $\mathbb{R}^3$  mark appears.

#### **5.11. 2. Left-Right swing**

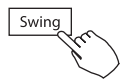

Press the Swing button long to start Left-Right swing function. Press it again to stop. When the Left-Right swing function is activated, the  $\infty$  mark appears.

#### **9.12. Swing function - for the unit without auto swing 4D function models**

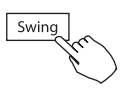

- Use SWING to adjust the up and down airflow direction.
	- 1. Every time the user presses SWING, the louver swings six degrees.
	- 2. Press and hold SWING for 2 seconds, it changes to the UP−DOWN SWING mode. Press SWING again to stop. When the Up-Down swing function is activated, the  $\sqrt{m}$  mark appears.

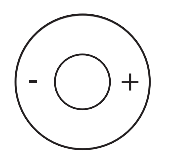

- The operation can refer to the following instructions for the unit with four Up-Down louvers can be operated individually.
	- 1. Press the Swing button to activate the Up-Down adjusting louver function. The  $\sqrt{m}$  mark will flash. (Not applicable to all the models)
	- 2. Pressing the button "+" or"-" can select the movement of four louvers. Each time you push the button,the wire controller select in a sequence that goes from: (the icon  $\boxed{0}$  means the four louvers move at the same time.)

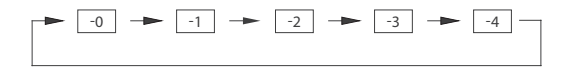

3. And then use Swing button to adjust the Up-Down airflow direction of the selected louver.

#### **6. TIMER FUNCTIONS**

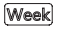

#### **WEEKLY TIMER**

Use to set the operating times for each day of the week.

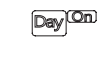

#### **ON TIMER**

Use to start the air conditioner operation. The timer operates and the air conditioner operation starts after the time has passed

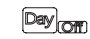

#### **OFF TIMER**

Use to stop the air conditioner operation. The timer operates and the air conditioner operation stops after the time has passed.

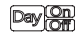

#### **ON AND OFF TIMER**

Use to start and stop the air conditioner operation. The timer operates and the air conditioner operation starts and stops after the time has passed.

*STEP 4*

Confirm

#### **6.1. To set the ON or OFF TIMER**

- 1. Press Timer to select the Day On or Day
- 2. Press Confirm and the Clock display flashes
- 3. Press + or − to set the time. After the time is set, the timer starts or stops automatically.
- 4. Press Confirm again to finish the settings

#### *STEP 1*

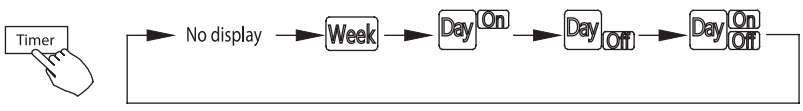

Confirm

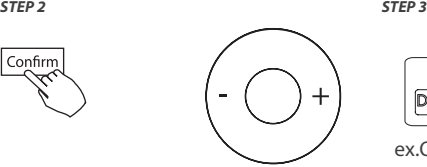

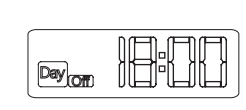

ex.Off timer set at PM 6:00

#### **6.2. To set the ON and OFF TIMER**

- 1. Press Timer to select the Day
- 2. Press Confirm and the Clock display flashes
- 3. Press the button + or to set the On timer and then press Confirm.
- 4. Press  $+$  or to set the Off timer
- 5. Press Confirm to finish the setting.

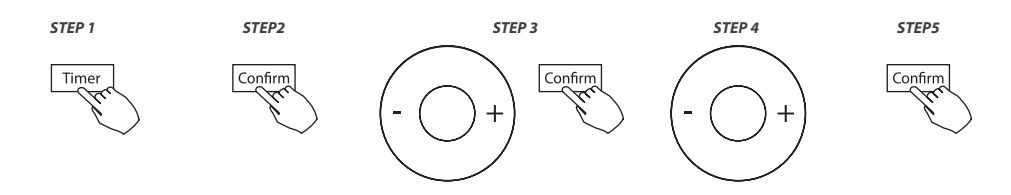

#### **7. WEEKLY TIMER**

- 1. Weekly timer setting. Press Timer to select the Week and press CONFIRM.
- 2. Day of the week setting

Press + or − to select the day of the week and then press CONFIRM.

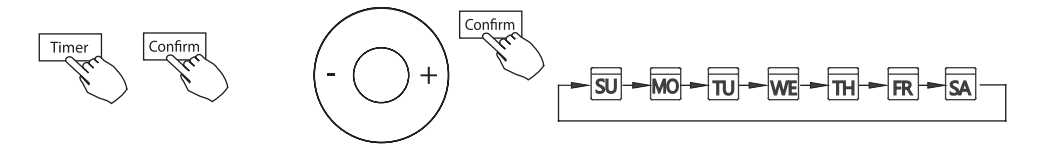

3. ON timer setting of timer setting 1

Press + and − to select the setting time. The setting time, mode, temperature and fan speed appear on the LCD. Press CONFIRM to enter the setting time process.

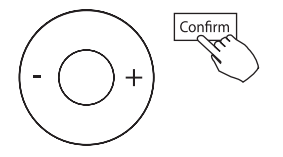

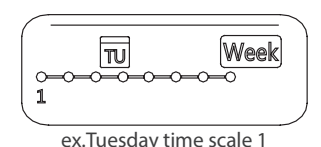

**IMPORTANT:** Up to 8 scheduled events can be set on one day. Various events can be scheduled in either MODE, TEMPERATURE and FAN speeds.

4. Time setting

Press + and − to set the time then press CONFIRM.

5. Operation mode setting

Press + and − to set the operation mode then press CONFIRM. Room temperature setting

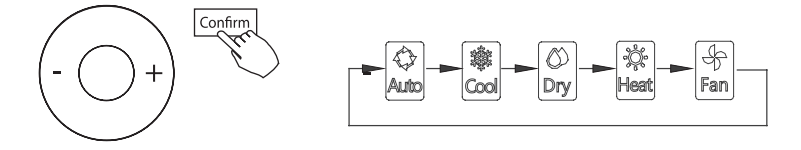

Press + and − to set the room temperature then press CONFIRM. *NOTE: This setting is unavailable in the FAN or OFF modes.*

6. Fan speed setting

Press + and − to set the fan speed then press CONFIRM.

*NOTE: This setting is unavailable in the AUTO, DRY or OFF modes.*

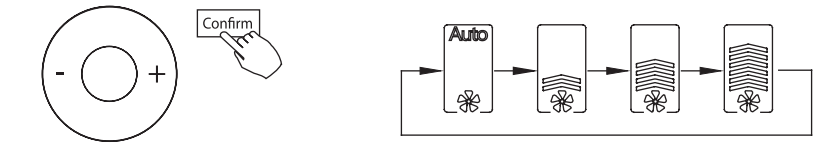

- 7. Different scheduled events can be set by repeating steps 3 through 7.
- 8. Additional days, in a one week period, can be set by repeating steps 3 through 8

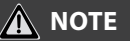

The weekly timer setting can be returned to the previous step by pressing BACK. The current setting is restored. The controller will not save the weekly timer settings if there is no operation within 30 seconds.

#### **8.WEEKLY TIMER OPERATION**

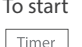

To start **Press Timer to select the Week**, and then the timer starts automatically.

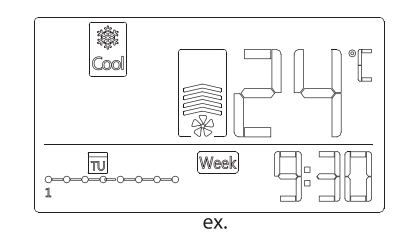

To cancel

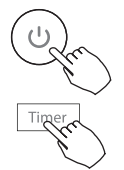

Press Power to cancel the timer mode.

The timer mode can also be canceled by changing the timer mode using Timer.

#### **8.1. To set the DAY OFF (for a holiday)**

- 1. After setting the weekly timer, press CONFIRM.
- 2. Press + or to select the day of the week.

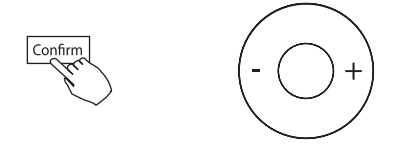

3. Press DAY OFF to create an off day.

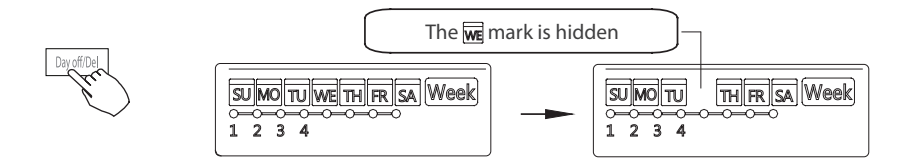

- 4. Set the DAY OFF for other days by repeating the steps 2 and 3.
- 5. Press BACK to revert to the weekly timer.

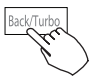

#### **To cancel, follow the same procedures used for setup.**

*NOTE: The DAY OFF setting is cancelled automatically after the set day has passed.*

#### **8.2. Copy out the setting in one day into the other day.**

A scheduled event, made once, can be copied to another day of the week. The scheduled events of the selected day of the week will be copied. The effective use of the copy mode ensures the ease of reservation making.

- 1. In the weekly timer, press CONFIRM.
- 2. Press + or to select the day to copy from.
- 3. Press COPY, the letters CY appear on the LCD.

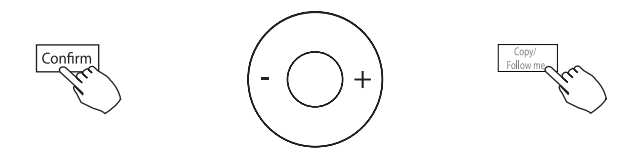

- 4. Press + or − to select the day to copy to.
- 5. Press COPY to confirm.

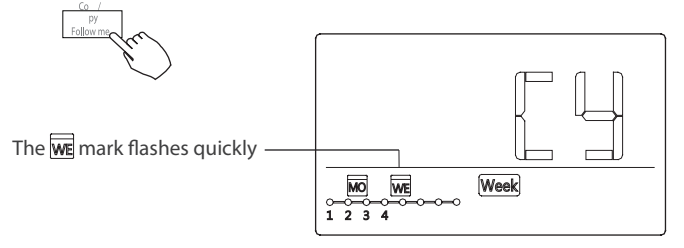

ex. Copy the setting of Monday to Wednesday

- 6. Other days can be copied by repeating steps 4 and 5.
- 7. Press CONFIRM to confirm the settings.
- 8. Press BACK to revert to the weekly timer.

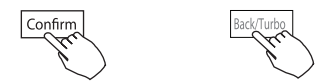

#### **8.3. Delete the settings for the selected day**

- 1. During the weekly timer setting, press CONFIRM.
- 2. Press + and − to select the day of the week and then press CONFIRM.

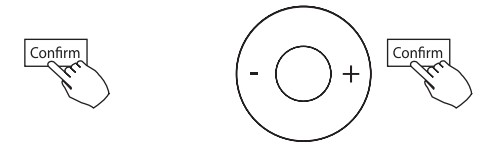

3. Press + and − to select the setting time want to delete. The setting time, mode, temperature and fan speed appear on the LCD. The setting time, mode, temperature and fan speed can be deleted by pressing the DEL (day off ).

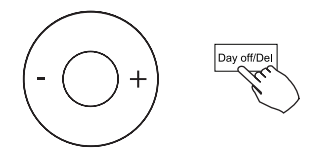

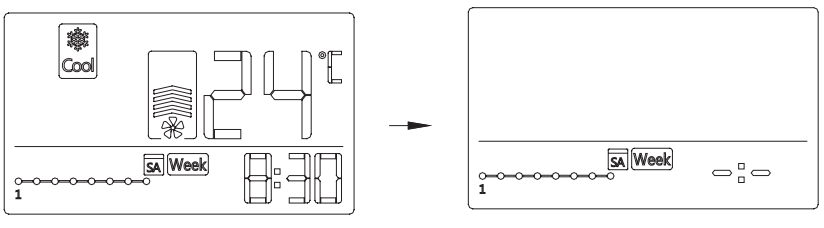

ex. Delete the time scale 1 in Saturday

#### **9. SET EXTERNAL STATIC PRESSURE**

#### **9.1. Using the wire controller to set external static pressure (some air conditioners).**

- You can use the unit's automatic airflow adjustment function to set external static pressure.
- Automatic airflow adjustment is the volume of blow-off air that has been automatically adjusted to the quantity rated.
- 1. Make sure the test run is done with a dry coil. If the coil is not dry, run the unit for 2 hours in FAN ONLY mode to dry the coil.
- 2. Check that both power supply wiring and duct installation have been completed Check that any closing dampers are open.

Check that the air filter is properly attached to the air suction side passage of the unit.

- 3. Set the parameters for automatic airflow adjustment. When the air conditioning unit is off, perform the following steps:
	- Press"COPY" long.
	- Press "+" or "-" to select the AF.
	- Press "CONFIRM". The air conditioning unit will then start the fan for airflow automatic adjustment.

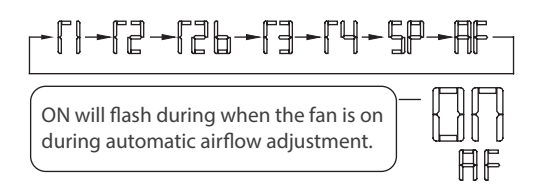

#### **DO NOT adjust the dampers when automatic airflow adjustment is active.**

After 3 to 6 minutes, the air conditioning unit stops operating once automatic airflow adjustment has finished.

#### **9.2. Using the wire controller to set airflow rate (some air conditioners) .**

When the air conditioning unit is off, perform the following steps:

- Press"COPY" long.
- Press "+" or "-" to select the SP.

- Press "CONFIRM" to set the airflow. 0 means a stable airflow volume, 1 to 4 means an increase in airflow volume.
- Press "BACK" to finish the setting.

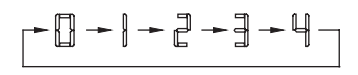

#### **10. FAULT ALARM HANDING**

If the system does not properly operate except in the aforementioned cases or the aforementioned malfunctions are evident, investigate the system according to the following procedures.

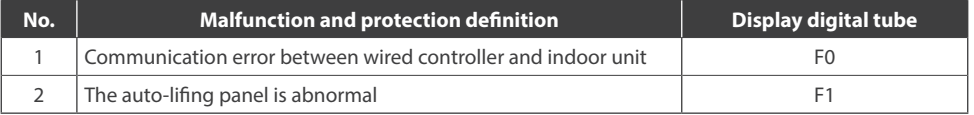

Please check the indoor unit's error display and review the owner's manual if other error codes appear.

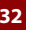

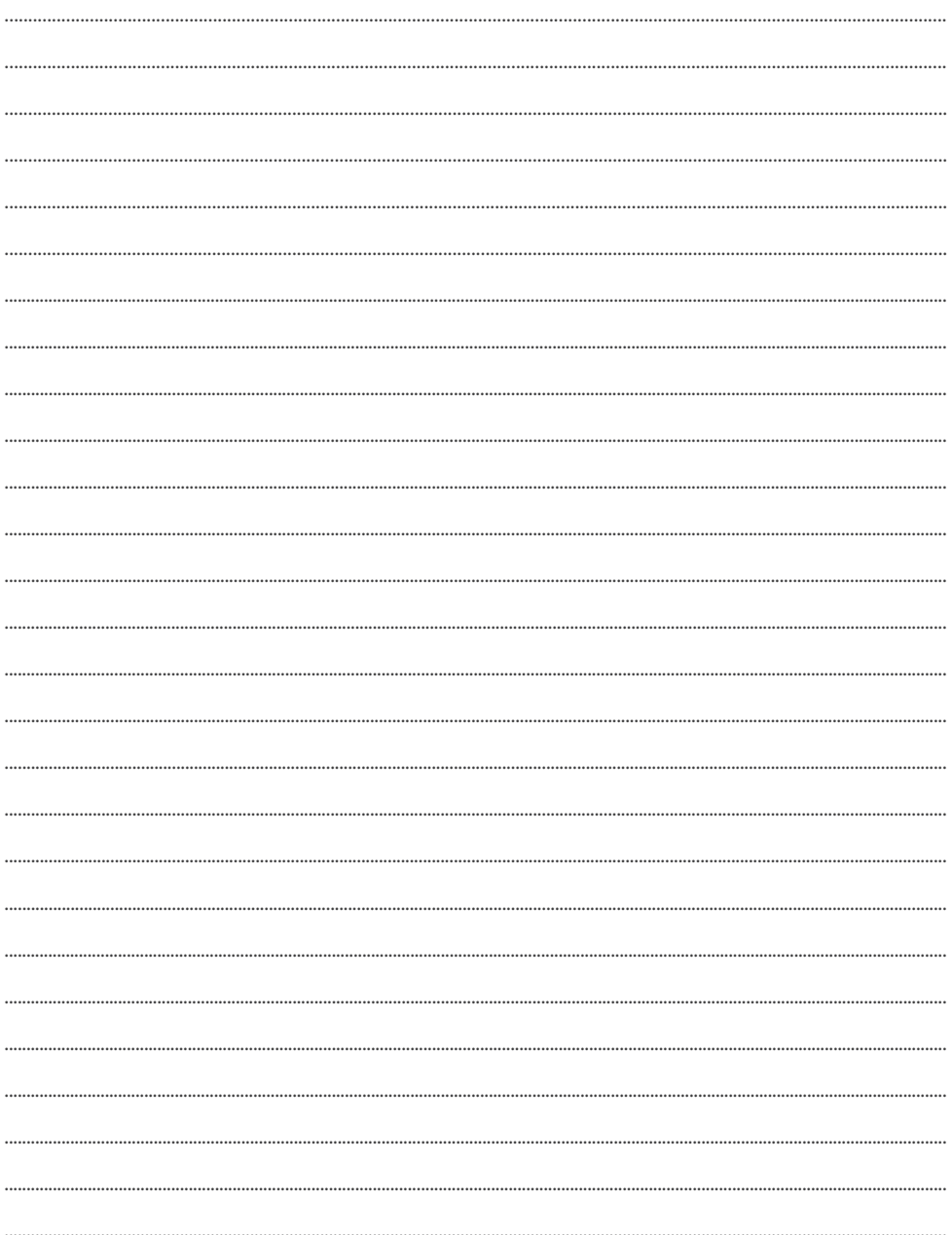

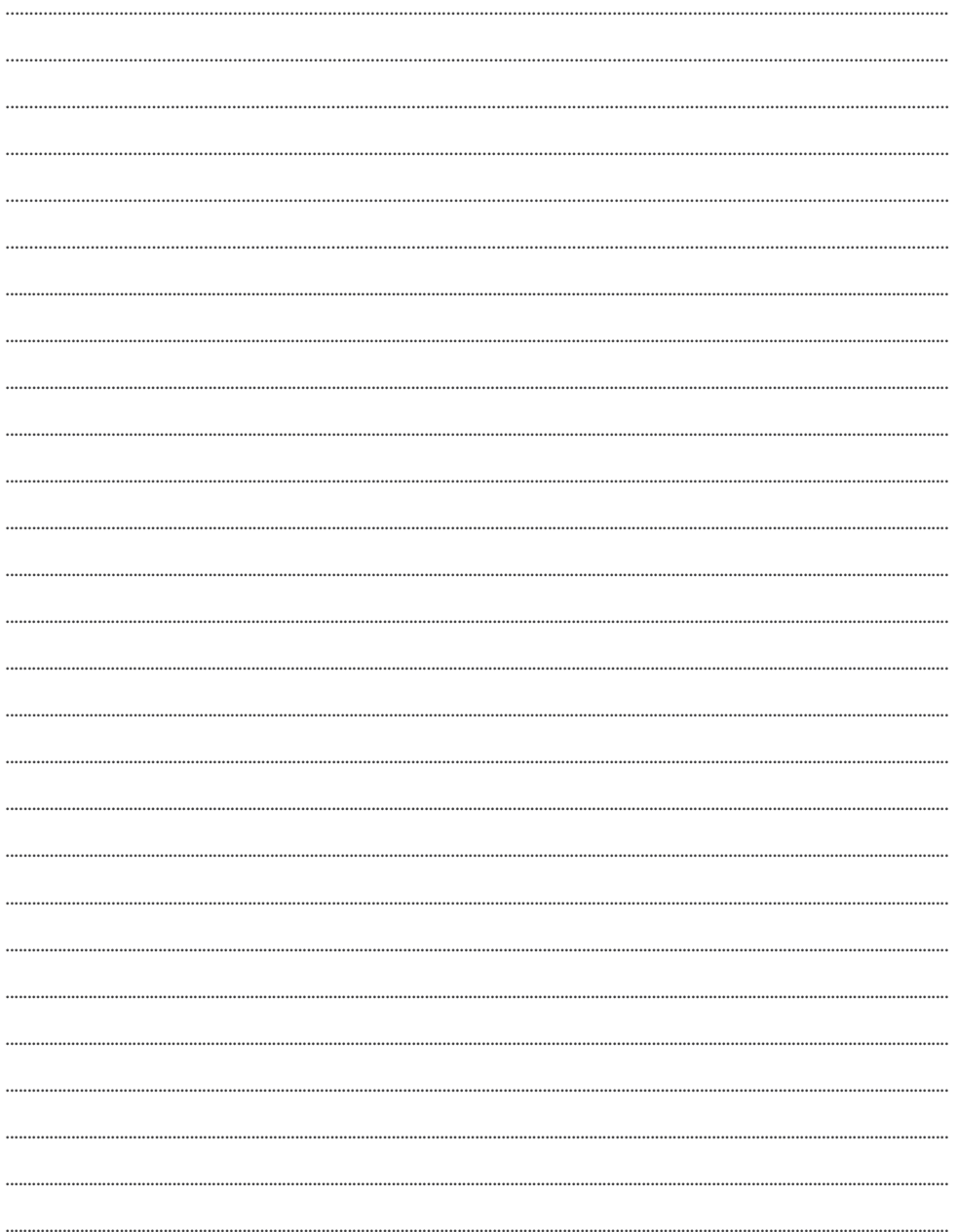

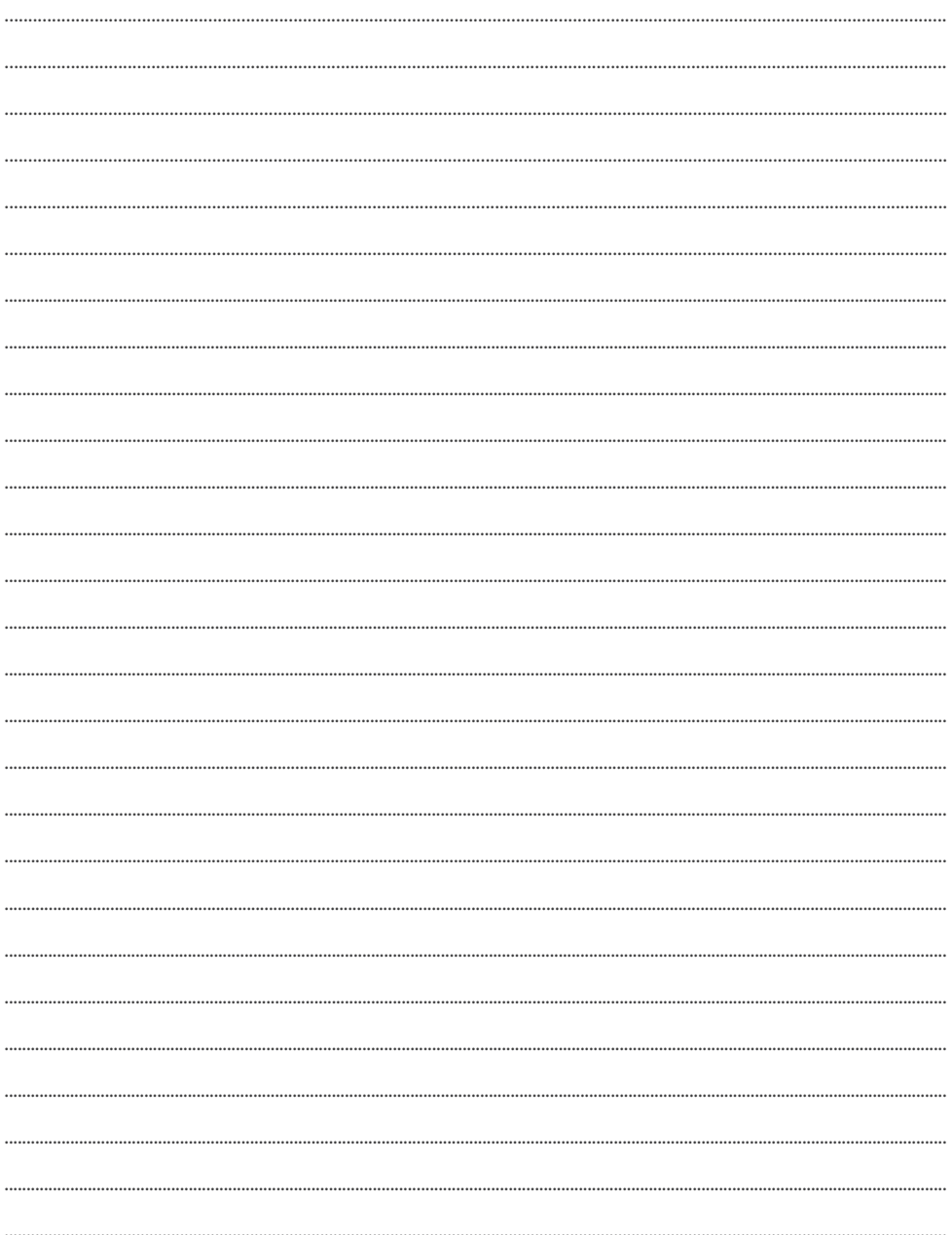

## email: info@rotenso.com

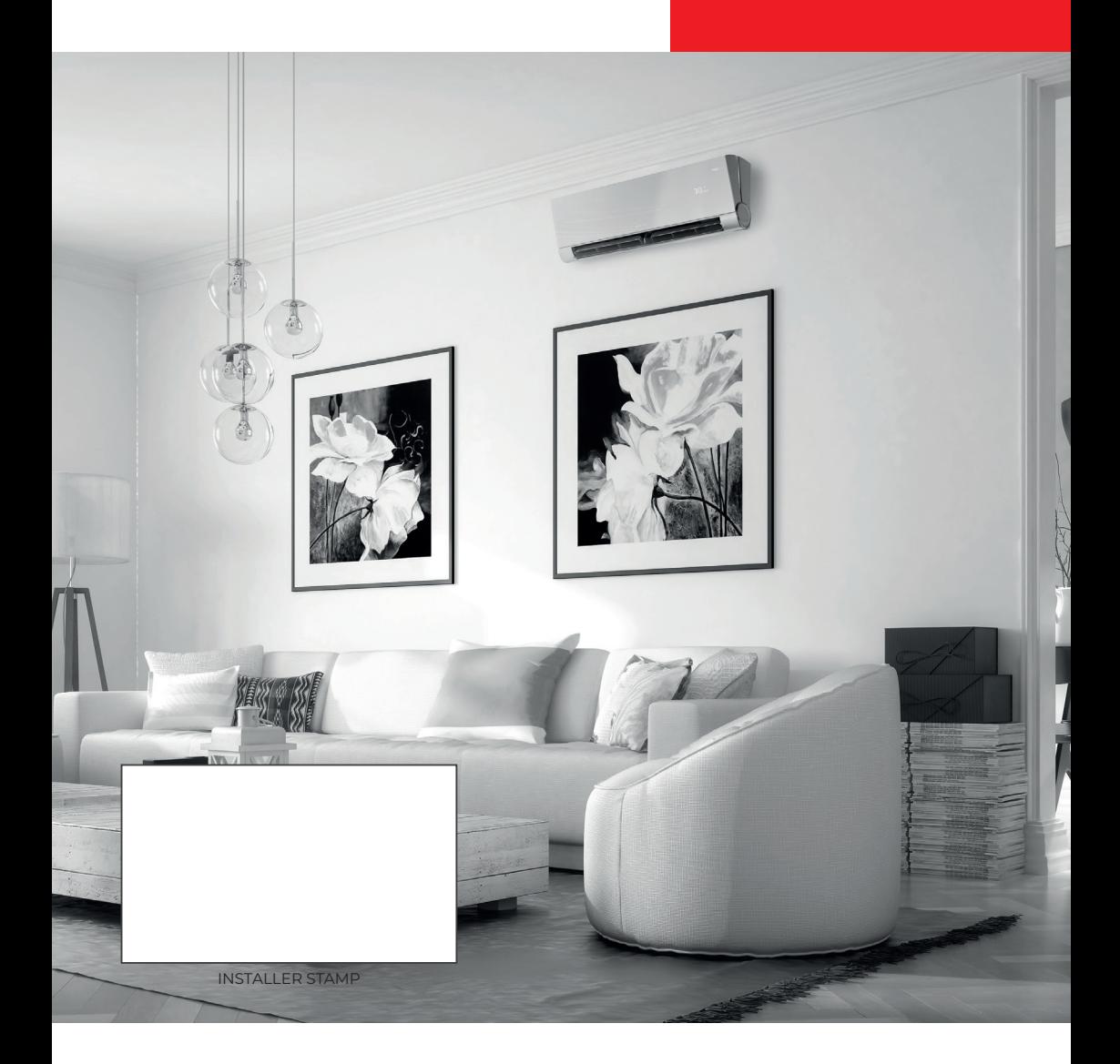

**www.rotenso.com**